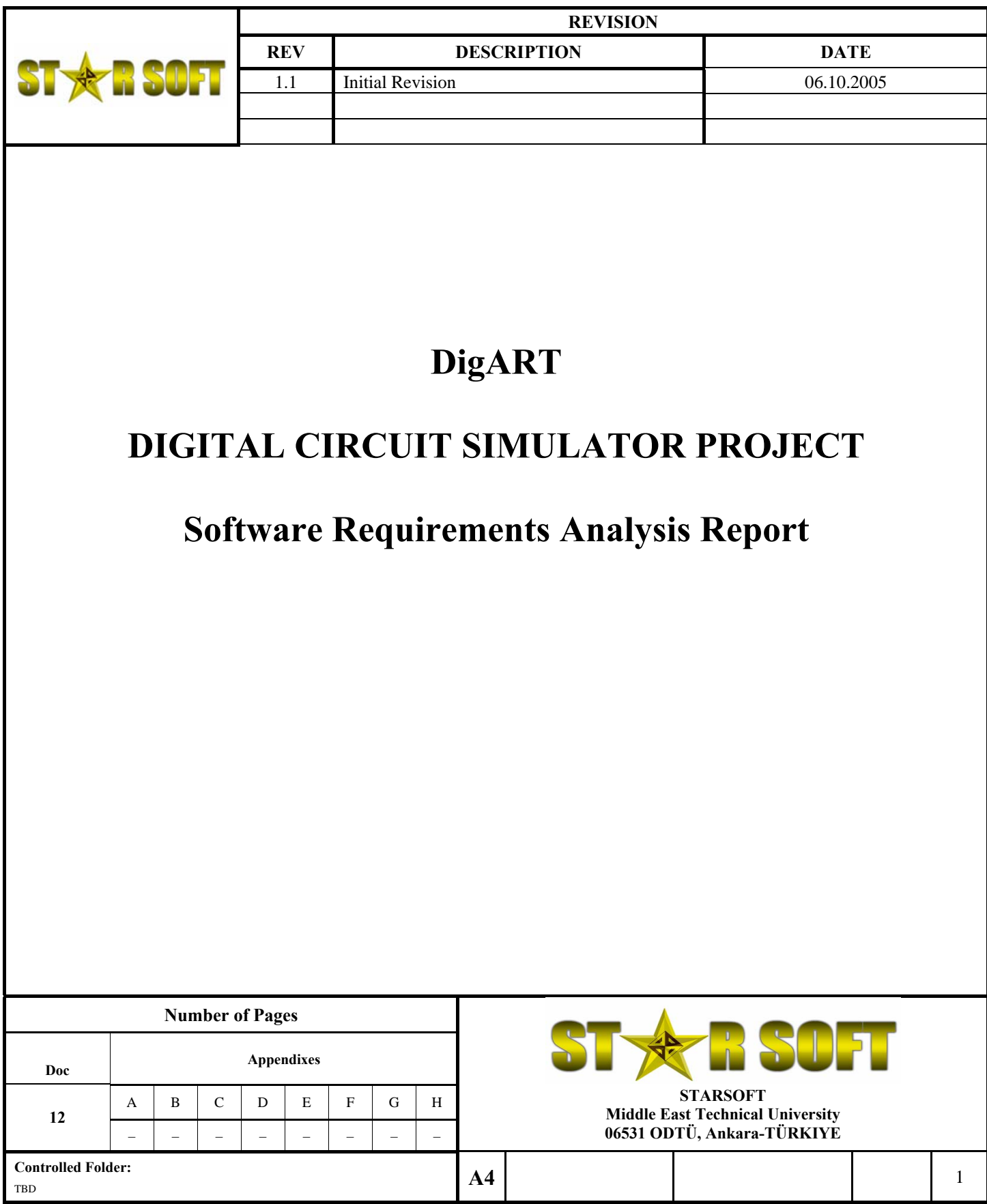

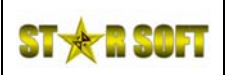

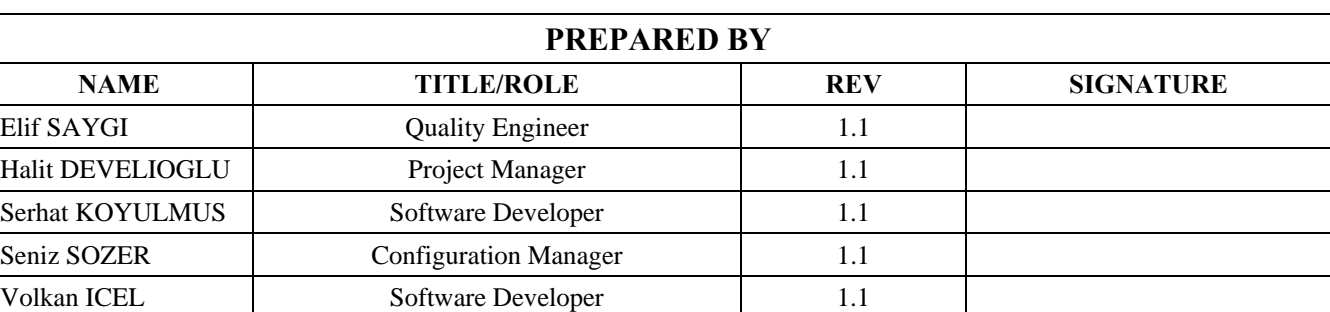

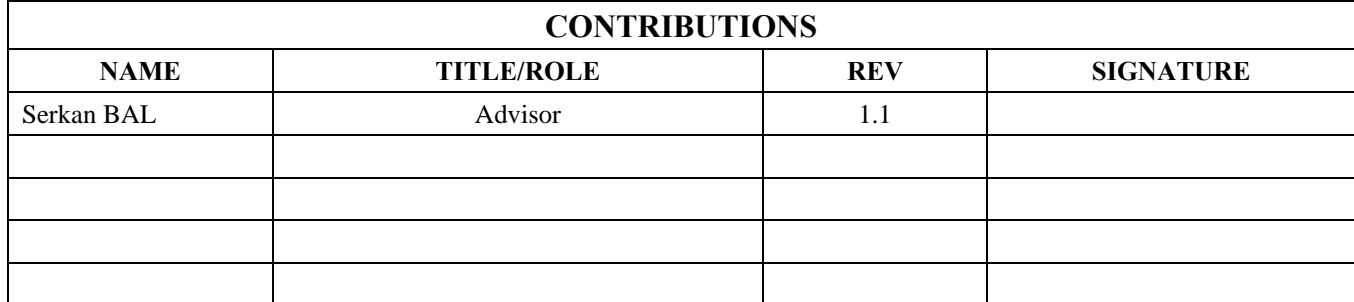

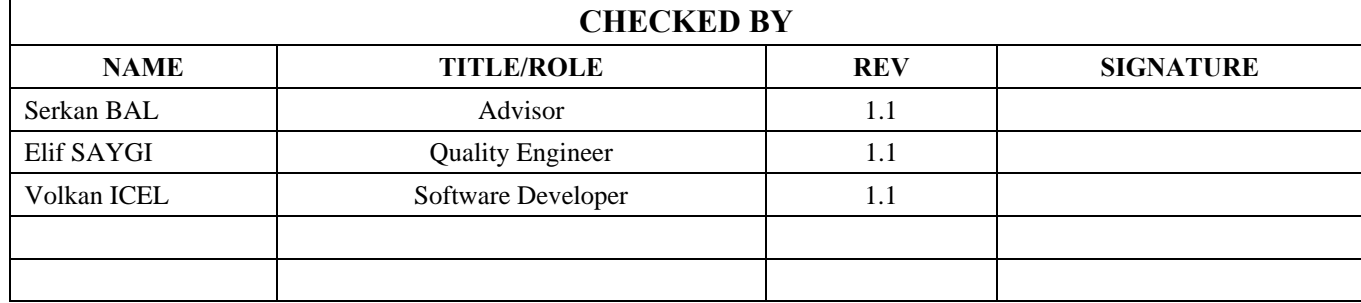

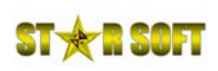

## **TABLE OF CONTENTS**

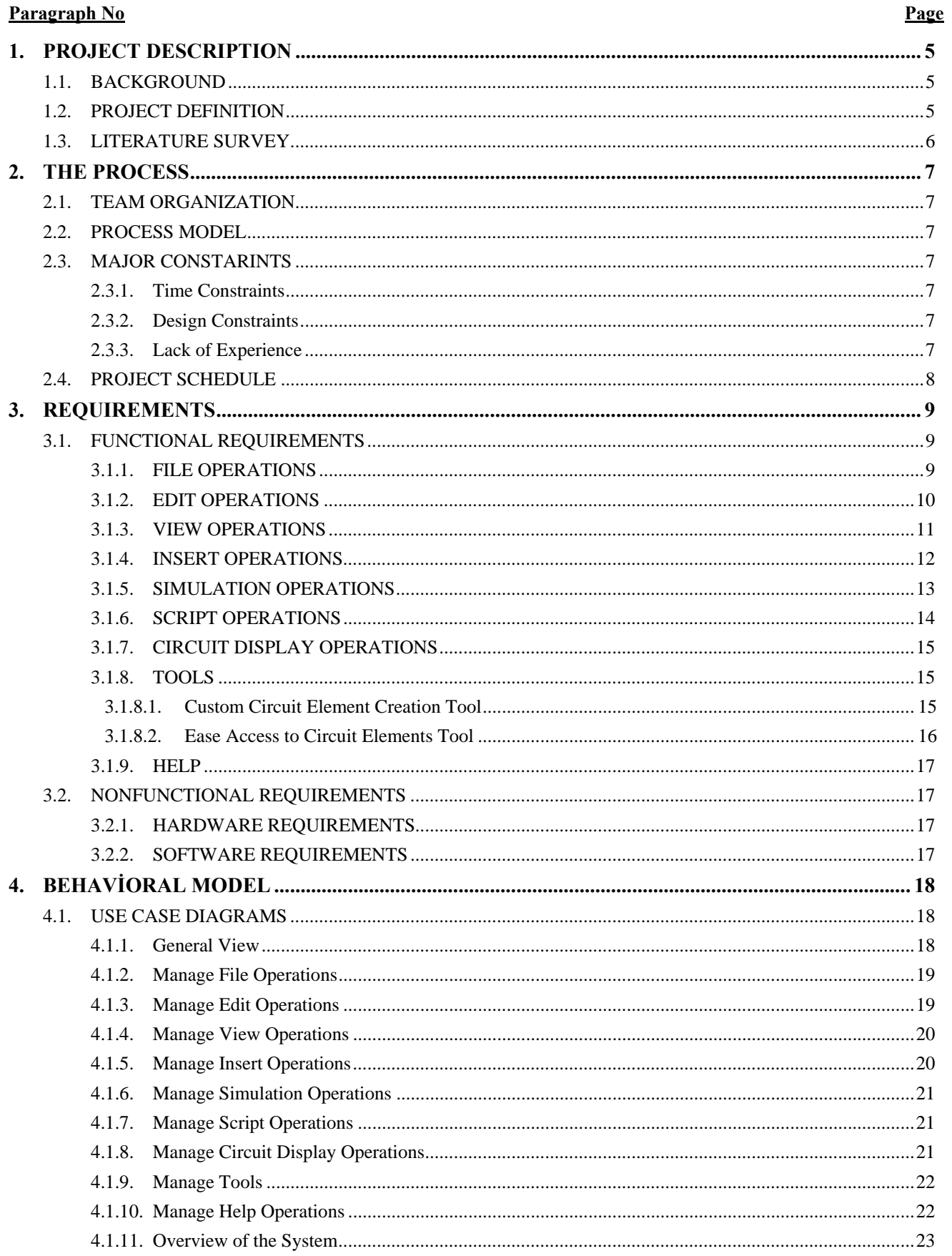

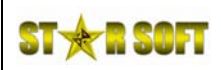

# DigART SRA Report

 $1.1$ 

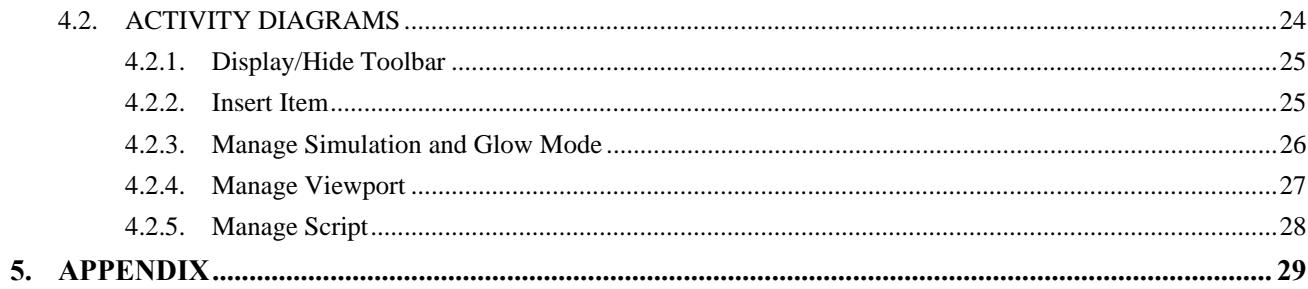

<span id="page-4-0"></span>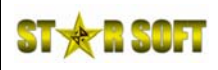

#### **1. PROJECT DESCRIPTION**

#### **1.1. BACKGROUND**

The establishment of a standard tool for circuit design is essential for electronics technology. The capability of estimating the prospective fabrication yield according to design peculiarities represents a valuable means for comparing and evaluating design alternatives. Simulation has a high importance in CAD system and simulation tools will have to keep up with the rapidly changing needs of design environments, both in their capabilities and in their style of use. Therefore circuit simulation tools have a market share that can not be underestimated.

#### **1.2. PROJECT DEFINITION**

The main aim of the circuit simulation is to analyze the circuit in terms of its responses and to display the circuit in a user friendly form. Verification of circuit performance is the most important expectation of such a simulation tool. The simulation tool is also used with the optimization programs to achieve a better performance quality in certain parts of the circuit. Being able to implement the very complex and big circuits before manufacturing process both saves time and reduce the cost of the project. Simulation requires efficient device modeling to be able to match the full functionality of solid-state physics. All of the components of the digital circuit are defined. The role of circuit simulation is not limited to design and manufacture, it is a very useful tool in education for practical laboratory work. By the simulation programs, students can learn digital components and their responses. Digital circuit and design lectures play an important role in engineering programs in universities. Our researches show that most of the programs in use are designed in professionals` perspective or lecturers` perspective or students` perspective, but none of them is specially designed to satisfy both the students' and lecturer's requirements. All of the team members have taken course Ceng232 and designed circuit in Diglog. It is not that hard for us to specify the requirements of the project from this side. For students the worst part is the bad user interface. It takes too much effort to implement the circuit that they have already drawn on paper. The testing is another problem as the user has to manually test the parts of the circuit,which is again time consuming, they may even skip testing for all inputs. When we consider the lecturer's role,that is grading the program,we see that most simulation tools we analyzed does not meet the requirements of the lecturers, that is testing and alayzing the homeworks of the students. Regarding those we will try to develope the program to be useful for both sides.We will give too much care to the user interface and script support will be provided. The program will be Diglog compatable, since for educational purposes it is the most commonly used program in Universities like Berkeley, Dallas, Metu.

DigArt Project is implementation of a graphical tool which is used for editing digital electronics circuits and executing them. Graphical User Interface of DigArt enables users to design and edit digital circuits easily. Validity of the designed circuit is checked and its operation is tested. All digital circuit elements will be ready to use in our DigArt project.

<span id="page-5-0"></span>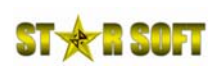

### **1.3. LITERATURE SURVEY**

During our research on digital circuit simulation tools such as DigSim,DLSim.We have come up with different features and listed them in a matrix in the appendix section.

After conducting a literature survey and from the meetings with our assistant and by the experiences of the team members we have concluded our project features as:

- Full Cut, Copy and Paste of any group of circuit elements.
- Automatically detects signal line connections.
- Place your own text notations on the diagram.
- Automatically reroutes lines at right angles when you move symbols.
- Very simple diagram editing: most symbol placement and wire editing operations do not even require a menu selection.
- Special power and ground symbols automatically create connections and generate the correct simulation values.
- Pop-up menus give you direct access to common commands from anywhere on the diagram
- Easy to use point-and-click user interface.
- Create hyperlinks to move about in circuit or load other files.
- Diglog-like save file format.
- Control through the GUI.
- Suitable for simulation at gate or register transfer level.
- Single-step and clock-step simulator control.
- Basic gates (AND, OR, etc.)
- Alu components (Adders, shifters, multipliers)
- Memory elements
- Hierarchical design through user defined modules
- Script Support
- Diglog Compatibility

#### <span id="page-6-0"></span>**2. THE PROCESS**

#### **2.1. TEAM ORGANIZATION**

When we look at the group members we see that all of us have same background knowledge and we are in the same experience level in software development. All members will participate in design and implementation.Decisions on problems and approaches will be made by group consensus. We think the Democratic Decentralized team structure best fits to our group which does not have an assigned leader.There will be task leaders instead according to our specilizations during design. The roles have been assigned to group members at the proposal report. We have choosen a group leader only for organization purposes.The communication is horizantol among us.Each group member is in communication with others and has to inform about his part the changes he/she made to all the group members.

#### **2.2. PROCESS MODEL**

The project has 3 months design and 4 months implementation phase.But we think that we should start coding in design phase also and provide prototypes for later improvements.We choose an object oriented approach in the project which gives the chance for reusebality.We have to test each phases also in order to avoid possible errors.We will mix protoyping and linear sequential methods suitable for our project.

#### **2.3. MAJOR CONSTARINTS**

#### **2.3.1. Time Constraints**

We have 7 months time to complete the design and implementation phases. We want to enhance the properties our project.We brainstorm on those enhancements but since we are also fourth year students some of our ideas may not be implemented due to the time limitation and the courses we have.Time management will be our biggest concern.

#### **2.3.2. Design Constraints**

Java will be used as programming language so that we can use the object oriented concepts and reusability will be achieved.We will use JHDL.The group members will learn about Java and JHDL.

#### **2.3.3. Lack of Experience**

None of us have been in a software project and the group members have not designed a graphical software project before. The course Ceng477 will enhance our abilities and knowledge on graphic applications.

<span id="page-7-0"></span>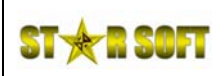

# **DigART SRA Report DA004 1.1**

### **2.4. PROJECT SCHEDULE**

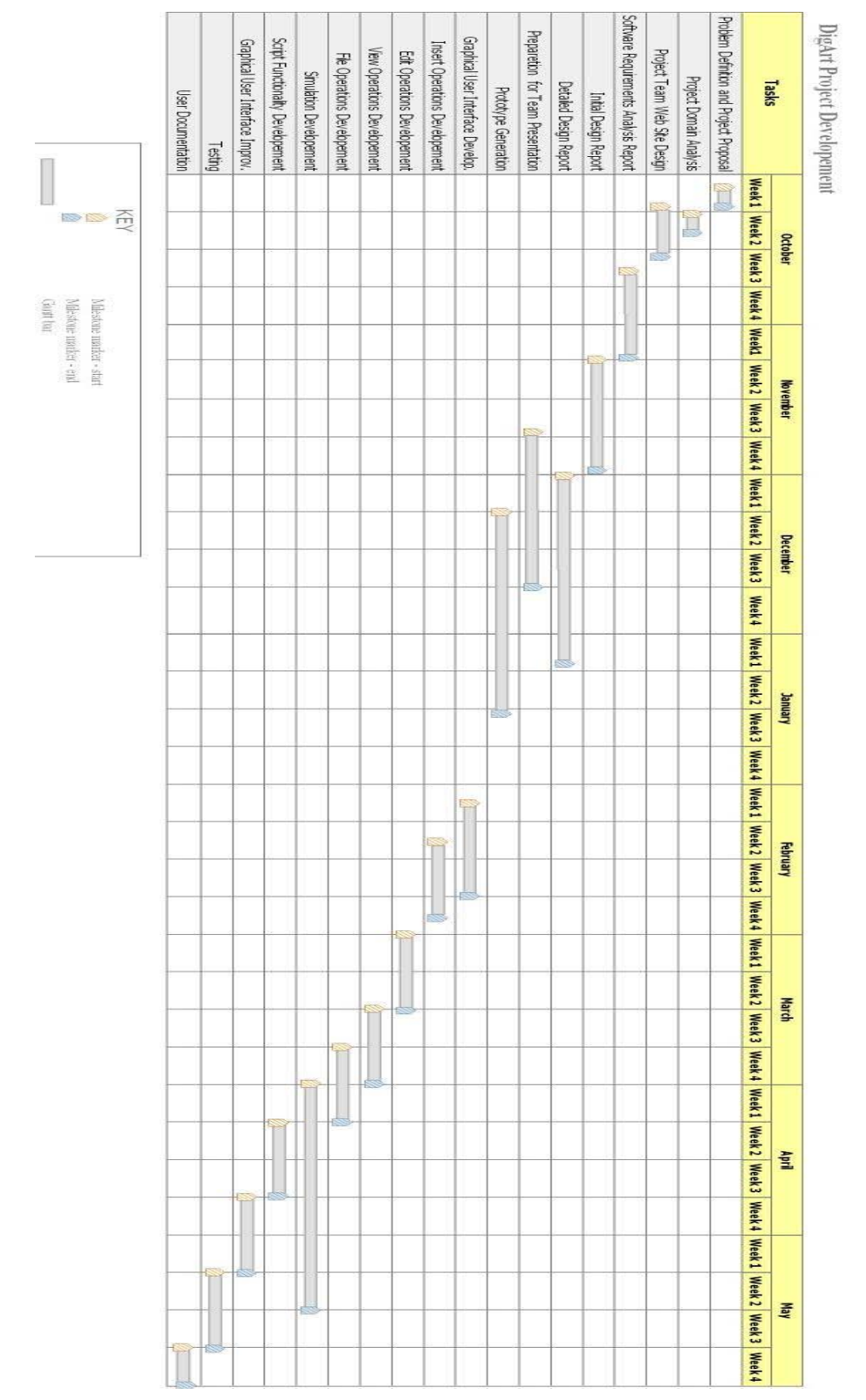

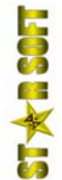

<span id="page-8-0"></span>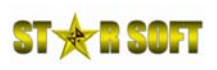

### **3. REQUIREMENTS**

### **3.1. FUNCTIONAL REQUIREMENTS**

### **3.1.1. FILE OPERATIONS**

#### **DA\_SRA\_01**

DigART shall provide the user to select a file in its own file format ".daf" to save current circuit.

### **DA\_SRA\_02**

DigART shall save the current circuit to the file selected by the user in format ".daf".

### **DA\_SRA\_03**

DigART shall provide the user to select a file to export current circuit into DIGLOG file format "lgf".

#### **DA\_SRA\_04**

DigART shall export the current circuit to selected file by the user into DIGLOG file format "lgf".

### **DA\_SRA\_05**

DigART shall provide the user to select a file with extension ".daf" to load.

#### **DA\_SRA\_06**

DigART shall load the file with extension ".daf" selected by the user.

### **DA\_SRA\_07**

DigART shall provide the user to select a DIGLOG file to import.

#### **DA\_SRA\_08**

DigART shall import and load the DIGLOG file selected by the user.

#### **DA\_SRA\_09**

DigART shall print the displayed part of the current circuit.

#### **DA\_SRA\_10**

DigART shall provide the user to open a new circuit window.

### **DA\_SRA\_11**

DigART shall open a new circuit window by closing the current circuit window.

#### **DA\_SRA\_12**

DigART shall close the current circuit window.

#### **DA\_SRA\_13**

<span id="page-9-0"></span>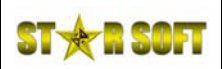

DigART shall provide the user to select a file to save the displayed part of the current window as an image (as "jpeg" format).

### **DA\_SRA\_14**

DigART shall save the displayed part of the current window as an image (as "jpeg" format) to the selected file by the user.

### **3.1.2. EDIT OPERATIONS**

### **DA\_SRA\_15**

DigART shall provide the user to select item(s) of the current circuit.

#### **DA\_SRA\_16**

DigART shall display the selected item(s) by the user by colouring.

### **DA\_SRA\_17**

DigART shall provide the user to cut the selected item(s) of the current circuit.

### **DA\_SRA\_18**

DigART shall delete the cut item(s) by the user from the displayed circuit.

### **DA\_SRA\_19**

DigART shall provide the user to copy the selected item(s) of the current circuit.

### **DA\_SRA\_20**

DigART shall provide the user to paste the cut or copied item(s) to the current circuit.

### **DA\_SRA\_21**

DigART shall insert the cut or copied item(s) by the user to the current circuit when the user select to paste.

### **DA\_SRA\_22**

DigART shall provide the user to delete the selected item(s) of the current circuit.

#### **DA\_SRA\_23**

DigART shall delete the item(s) selected by the user of the current circuit.

### **DA\_SRA\_24**

DigART shall provide the user to delete all the item(s) of the current circuit.

### **DA\_SRA\_25**

DigART shall delete all the item(s) of the current circuit.

#### **DA\_SRA\_26**

<span id="page-10-0"></span>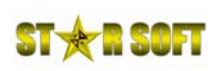

DigART shall provide the user to undo last user action on the current circuit.

### **DA\_SRA\_27**

DigART shall undo the last user action on the current circuit.

### **DA\_SRA\_28**

DigART shall provide the user to redo last undo action on the current circuit.

### **DA\_SRA\_29**

DigART shall redo the last undo action on the current circuit.

### **3.1.3. VIEW OPERATIONS**

#### **DA\_SRA\_30**

DigART shall provide the user to zoom in on the current circuit.

### **DA\_SRA\_31**

DigART shall zoom in the current circuit display.

### **DA\_SRA\_32**

DigART shall provide the user to zoom out on the current circuit.

### **DA\_SRA\_33**

DigART shall zoom out the current circuit display.

### **DA\_SRA\_34**

DigART shall provide the user to zoom overview current circuit display to see the entire circuit. ("zoom overview" means the widest area that all the items of the circuit are displayed)

### **DA\_SRA\_35**

DigART shall zoom overview the current circuit display.

### **DA\_SRA\_36**

DigART shall provide the user to pan right the view of point on the current circuit display.

### **DA\_SRA\_37**

DigART shall pan right the view of point on the current circuit display.

### **DA\_SRA\_38**

DigART shall provide the user to pan left the view of point on the current circuit display.

### **DA\_SRA\_39**

DigART shall pan left the view of point on the current circuit display.

<span id="page-11-0"></span>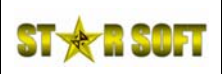

### **DA\_SRA\_40**

DigART shall provide the user to pan up the view of point on the current circuit display.

### **DA\_SRA\_41**

DigART shall pan up the view of point on the current circuit display.

### **DA\_SRA\_42**

DigART shall provide the user to pan down the view of point on the current circuit display.

### **DA\_SRA\_43**

DigART shall pan down the view of point on the current circuit display.

### **DA\_SRA\_44**

DigART shall provide the user to select and hide any displayed toolbar.

### **DA\_SRA\_45**

DigART shall hide the toolbar selected by the user.

### **DA\_SRA\_46**

DigART shall provide the user to select and display any hidden toolbar.

### **DA\_SRA\_47**

DigART shall display the hidden toolbar selected by the user.

### **3.1.4. INSERT OPERATIONS**

### **DA\_SRA\_48**

DigART shall provide the user to select and insert circuit item to the current circuit.

Note: Available circuit items will be given in Detailed Design Description.

### **DA\_SRA\_49**

DigART shall insert the selected item by the user to the current circuit.

### **DA\_SRA\_50**

DigART shall provide the user to insert connector line to the current circuit.

### **DA\_SRA\_51**

DigART shall insert a connector line to the current circuit.

### **DA\_SRA\_52**

DigART shall provide the user to insert a text label of which text is entered by the user.

<span id="page-12-0"></span>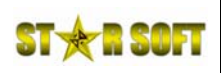

### **DA\_SRA\_53**

DigART shall display the inserted text label by the user on the current circuit display.

### **DA\_SRA\_54**

DigART shall provide the user to insert a region rectangle for bounding a part of the circuit.

### **DA\_SRA\_55**

DigART shall display the region rectangle on the current circuit display.

### **3.1.5. SIMULATION OPERATIONS**

#### **DA\_SRA\_56**

DigART shall provide the user to change the mode of the program to "Simulation Mode ON".

(In "Simulation Mode ON" mode, the values of all inputs/outputs are computed and displayed.)

### **DA\_SRA\_57**

DigART shall run in the mode "Simulation Mode ON" if it is selected by the user.

### **DA\_SRA\_58**

DigART shall provide the user to change the mode of the program to "Simulation Mode OFF".

(In "Simulation Mode OFF" mode, the values of all inputs/outputs are not computed and displayed.)

#### **DA\_SRA\_59**

DigART shall run in the mode "Simulation Mode OFF" if it is selected by the user.

#### **DA\_SRA\_60**

DigART shall provide the user to select the mode of the program to "Glow Mode ON".

(In "Glow Mode ON" mode, the values of lines are computed and displayed with coloring.)

#### **DA\_SRA\_61**

DigART shall run in the mode "Glow Mode ON" if it is selected by the user.

#### **DA\_SRA\_62**

DigART shall provide the user to select the mode of the program to "Glow Mode OFF".

(In "Glow Mode OFF" mode, the values of lines are not computed and displayed with their default colors.)

### **DA\_SRA\_63**

DigART shall run in the mode "Glow Mode OFF" if it is selected by the user.

### **DA\_SRA\_64**

<span id="page-13-0"></span>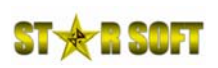

DigART shall provide the user to evaluate a set of files with a set of inputs by comparing the actual outputs with expected outputs and see the evaluation results.

### **DA\_SRA\_65**

DigART shall evaluate a set of files specified by the user with a set of inputs by comparing the actual outputs with expected outputs and display the evaluation results.

### **DA\_SRA\_66**

DigART shall provide the user to modify the selected circuit item's properties.

### **DA\_SRA\_67**

DigART shall set the user defined properties of the selected circuit item.

### **3.1.6. SCRIPT OPERATIONS**

### **DA\_SRA\_68**

DigART shall provide the user to write circuit scripts. (These circuit scripts shall provide the full circuit functionalities that DigART supports)

### **DA\_SRA\_69**

DigART shall provide the user to select a file with extension ".das" to save the written circuit scripts.

### **DA\_SRA\_70**

DiagART shall save the written circuit scripts to selected ".das" file by the user.

### **DA\_SRA\_71**

DigART shall provide the user to open a ".das" file.

### **DA\_SRA\_72**

DigART shall verify and open the selected ".das" file by the user.

### **DA\_SRA\_73**

DigART shall provide the user to compile the current circuit script file with extension ".das".

### **DA\_SRA\_74**

DigART shall compile the current circuit script file with extension ".das".

### **DA\_SRA\_75**

DigART shall display the syntax error(s) of the compiled script file after compilation.

### **DA\_SRA\_76**

DigART provide the user to run the compiled circuit script file.

<span id="page-14-0"></span>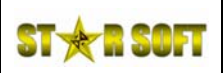

### **DA\_SRA\_77**

DigART shall provide the user to determine the input values for the circuit script.

### **DA\_SRA\_78**

DigART shall run and display the proper output for the compiled script file selected by the user with the determined input values.

### **3.1.7. CIRCUIT DISPLAY OPERATIONS**

### **DA\_SRA\_79**

DigART shall display the current circuit schema in a window.

Note: Close, minimize, maximize, move, restore, resize events will be defined for the window that displays the current circuit schema.

### **DA\_SRA\_80**

DigART shall provide the user to select and translate circuit item(s) on the circuit display.

#### **DA\_SRA\_81**

DigART shall translate circuit item(s) with its connector lines on the circuit display.

### **DA\_SRA\_82**

DigART shall provide the user to select and rotate circuit item(s) on the circuit display.

Note: The circuit item can be rotated 90 degree left or right for each rotation action.

### **DA\_SRA\_83**

DigART shall rotate circuit item(s) on the circuit display.

### **DA\_SRA\_84**

DigART shall provide the user to connect one or more outputs to one or more inputs with connector lines.

#### **DA\_SRA\_85**

DigART shall connect the user selected output(s) to user selected input(s).

### **3.1.8. TOOLS**

### **3.1.8.1. Custom Circuit Element Creation Tool**

### **DA\_SRA\_86**

DigART shall provide the user to create custom circuit element by integrating core circuit elements. (Custom circuit element is a small full functional circuit that accepts some inputs and generates proper outputs)

<span id="page-15-0"></span>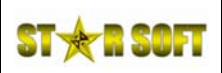

### **DA\_SRA\_87**

DigART shall provide the user to save the custom created circuit elements by the user.

### **DA\_SRA\_88**

DigART shall save the custom created circuit elements to ".dae" file.

### **DA\_SRA\_89**

DigART shall load the ".dae" files and list the custom created circuit element.

#### **DA\_SRA\_90**

DigART shall provide the user to insert the custom created circuit item to the current circuit.

#### **DA\_SRA\_91**

DigART shall simulate the proper outputs of the inserted custom created circuit element in the current circuit.

#### **DA\_SRA\_92**

DigART shall provide the user to modify the saved custom created circuit element. (Modification means the changing the internal circuit schema of the custom created circuit element)

#### **DA\_SRA\_93**

DigART shall save the user modification to the custom circuit element to the related ".dae" file.

#### **DA\_SRA\_94**

DigART shall provide the operator delete a custom created circuit element.

#### **DA\_SRA\_95**

DigART shall delete the custom created circuit element selected by the user.

#### **3.1.8.2. Ease Access to Circuit Elements Tool**

#### **DA\_SRA\_96**

DigART shall provide the user to add a circuit element to the ease access circuit element list.

### **DA\_SRA\_97**

DigART shall list the added circuit elements by the user on the ease access circuit element list.

#### **DA\_SRA\_98**

DigART shall provide the user to select and delete a circuit element from the ease access circuit element list.

#### **DA\_SRA\_99**

DigART shall delete selected circuit elements by the user from the ease access circuit element list.

#### **DA\_SRA\_100**

<span id="page-16-0"></span>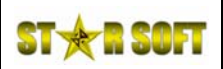

DigART shall provide the operator to insert a circuit element from the ease access circuit list to the current circuit schema.

### **DA\_SRA\_101**

DigART shall insert the selected circuit element from the ease access circuit list to the current circuit schema.

### **3.1.9. HELP**

### **DA\_SRA\_102**

DigART shall provide the user to open a help window.

### **DA\_SRA\_103**

DigART shall open the help window.

#### **DA\_SRA\_104**

DigART shall provide the user to select a help topic.

#### **DA\_SRA\_105**

DigART shall display the help information about the selected topic by the user.

Note: Help information will consist of information about all circuit elements and how to use the program.

### **3.2. NONFUNCTIONAL REQUIREMENTS**

### **3.2.1. HARDWARE REQUIREMENTS**

#### **DA\_SRA\_106**

Pentium 233 MHz, 128 MB of RAM, 30 MB of free hard disk space, Super VGA(800x600 resolution) video adapter and monitor, keyboard and mouse or compatible pointing device.

### **3.2.2. SOFTWARE REQUIREMENTS**

#### **DA\_SRA\_107**

DigART shall run on the Windows and Linux operating systems.

#### **DA\_SRA\_108**

DigART software shall be developed with Java language with object oriented programming approach.

**Hose ¥H** 

<span id="page-17-0"></span>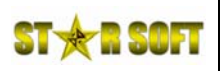

### **4. BEHAVIORAL MODEL**

We have drawn the Use Case Diagrams and Activity Diagrams in order to explain the behaviour of DigART system.

#### **4.1. USE CASE DIAGRAMS**

The first diagram which is given under the section 4.1.1 shows the general view of the modules. In the following sections, there are detailed behaviours of each module. In the last section of Use Case Diagrams which is 4.1.11, the overview of the system's behaviour is shown.

### **4.1.1. General View**

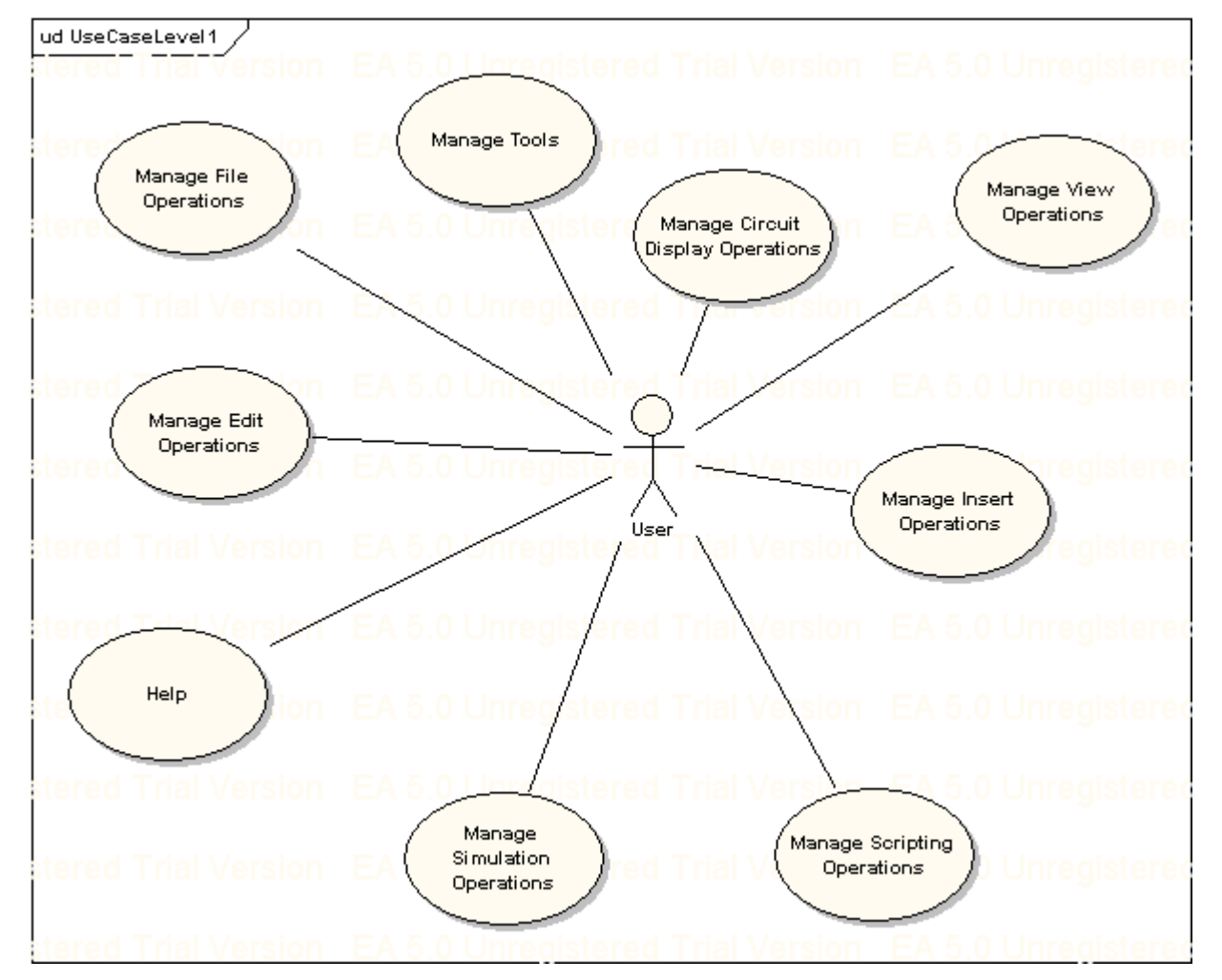

<span id="page-18-0"></span>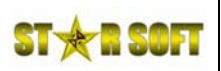

### **4.1.2. Manage File Operations**

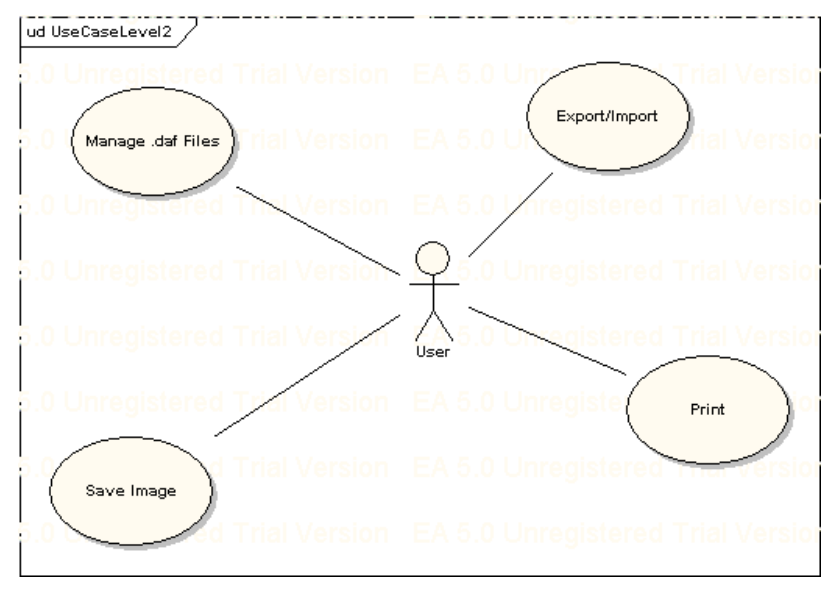

### **4.1.3. Manage Edit Operations**

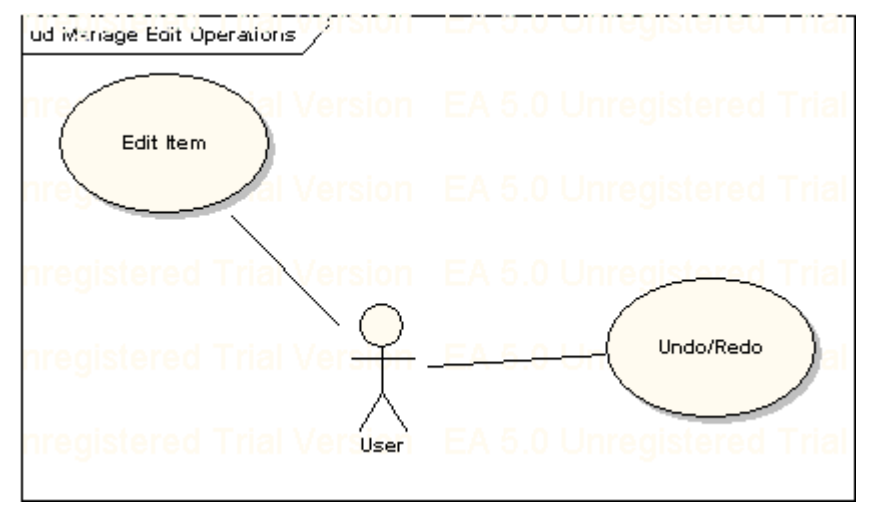

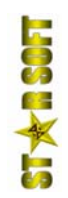

<span id="page-19-0"></span>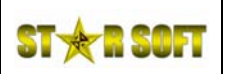

### **4.1.4. Manage View Operations**

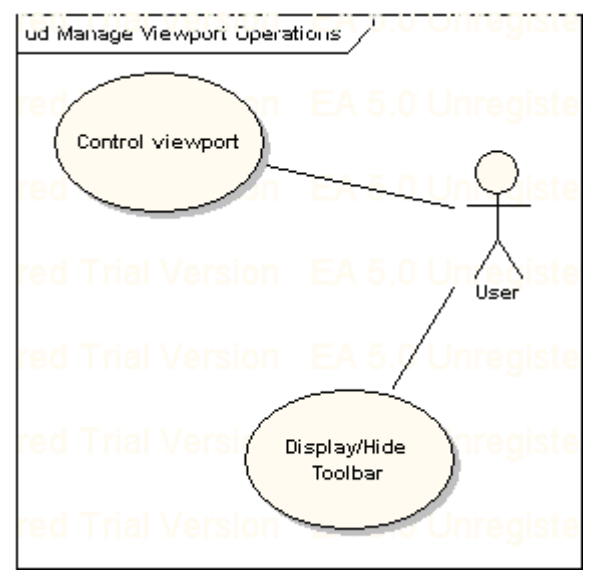

### **4.1.5. Manage Insert Operations**

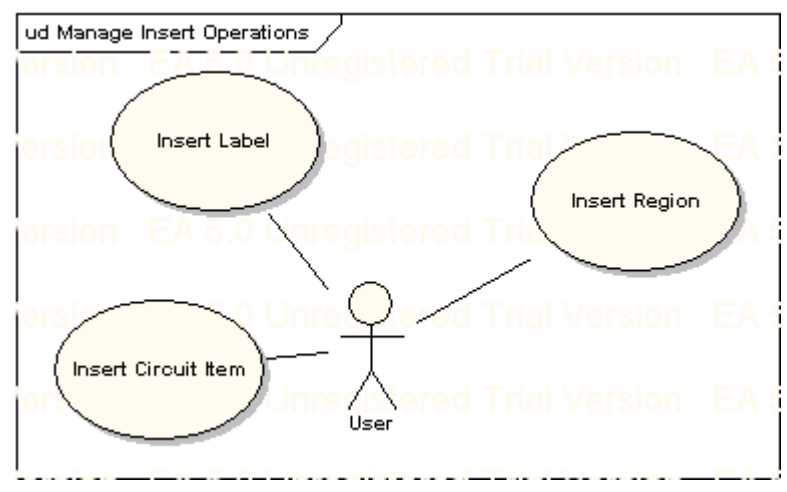

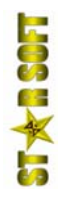

<span id="page-20-0"></span>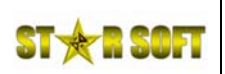

### **4.1.6. Manage Simulation Operations**

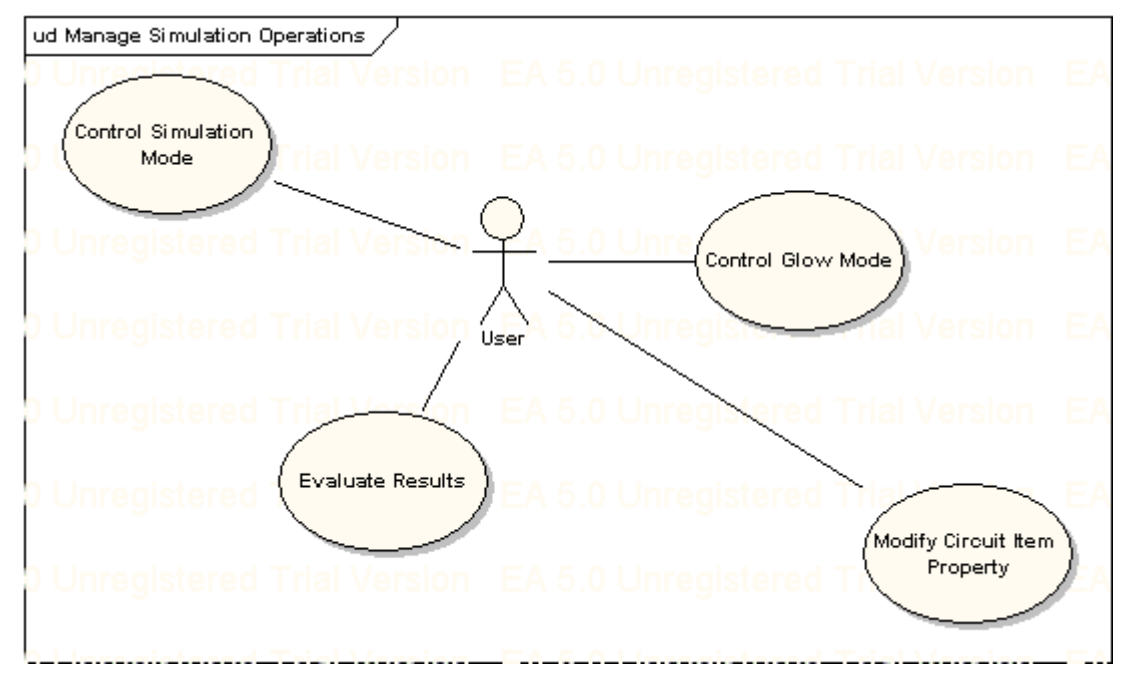

### **4.1.7. Manage Script Operations**

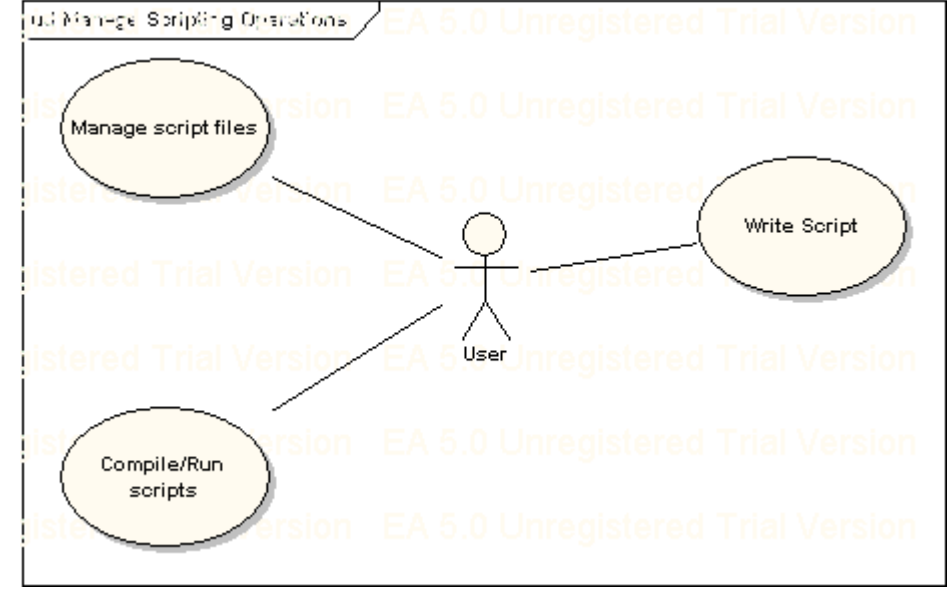

<span id="page-21-0"></span>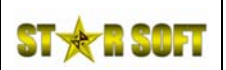

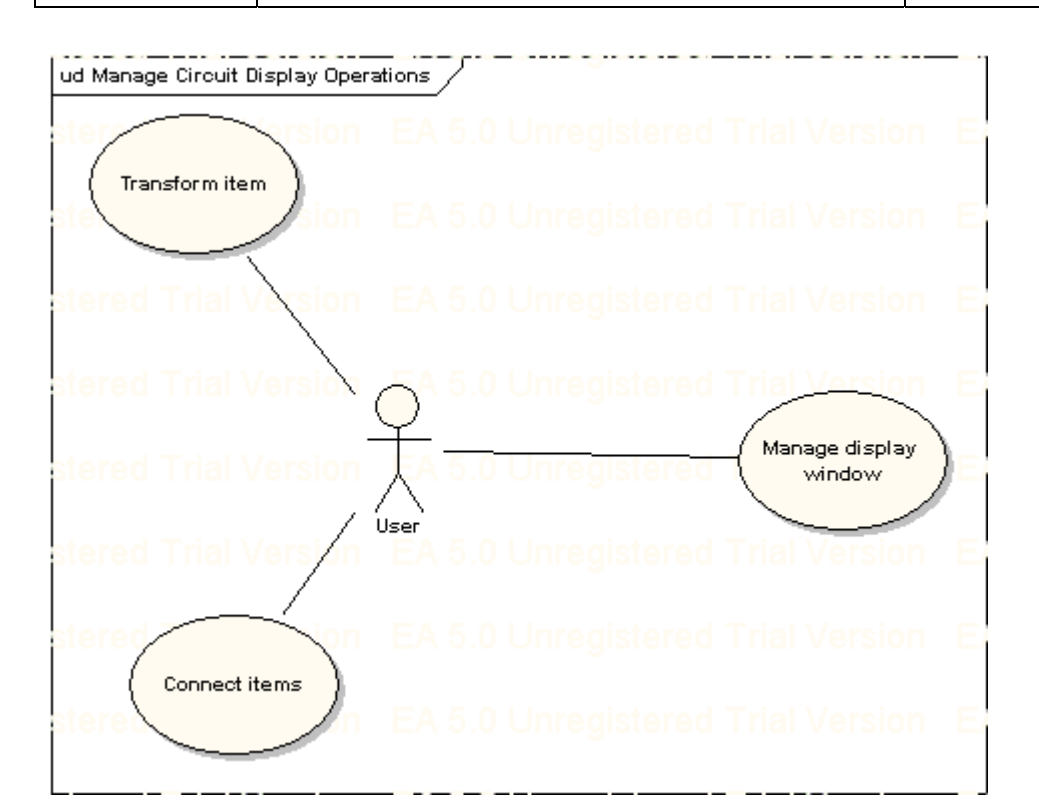

### **4.1.9. Manage Tools**

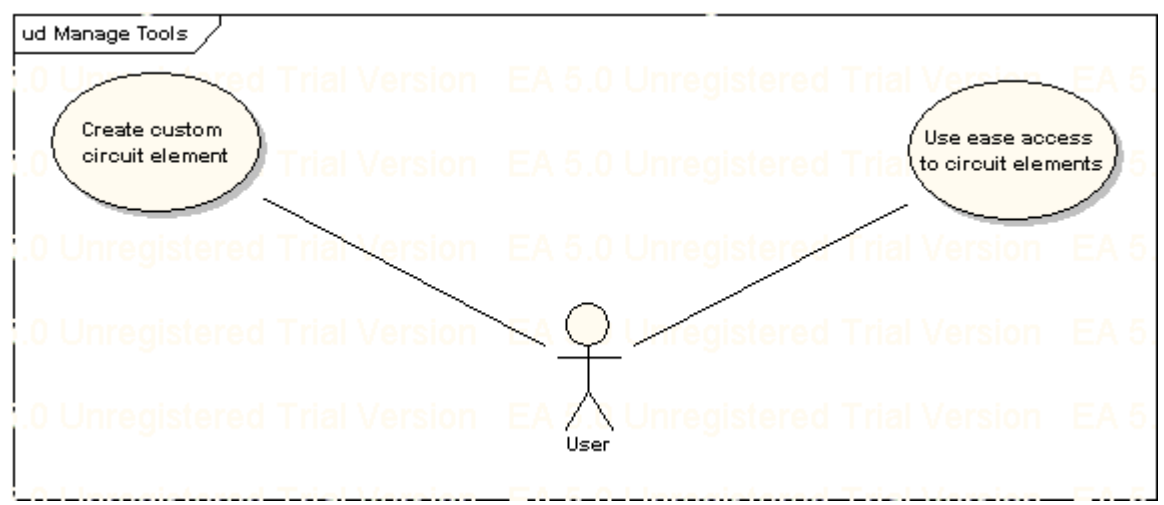

<span id="page-22-0"></span>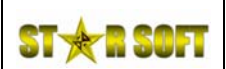

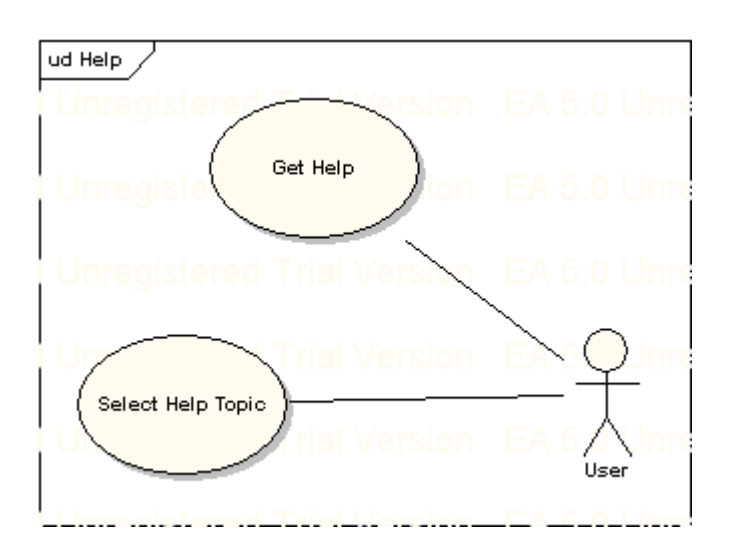

<span id="page-23-0"></span>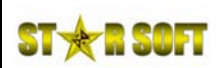

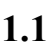

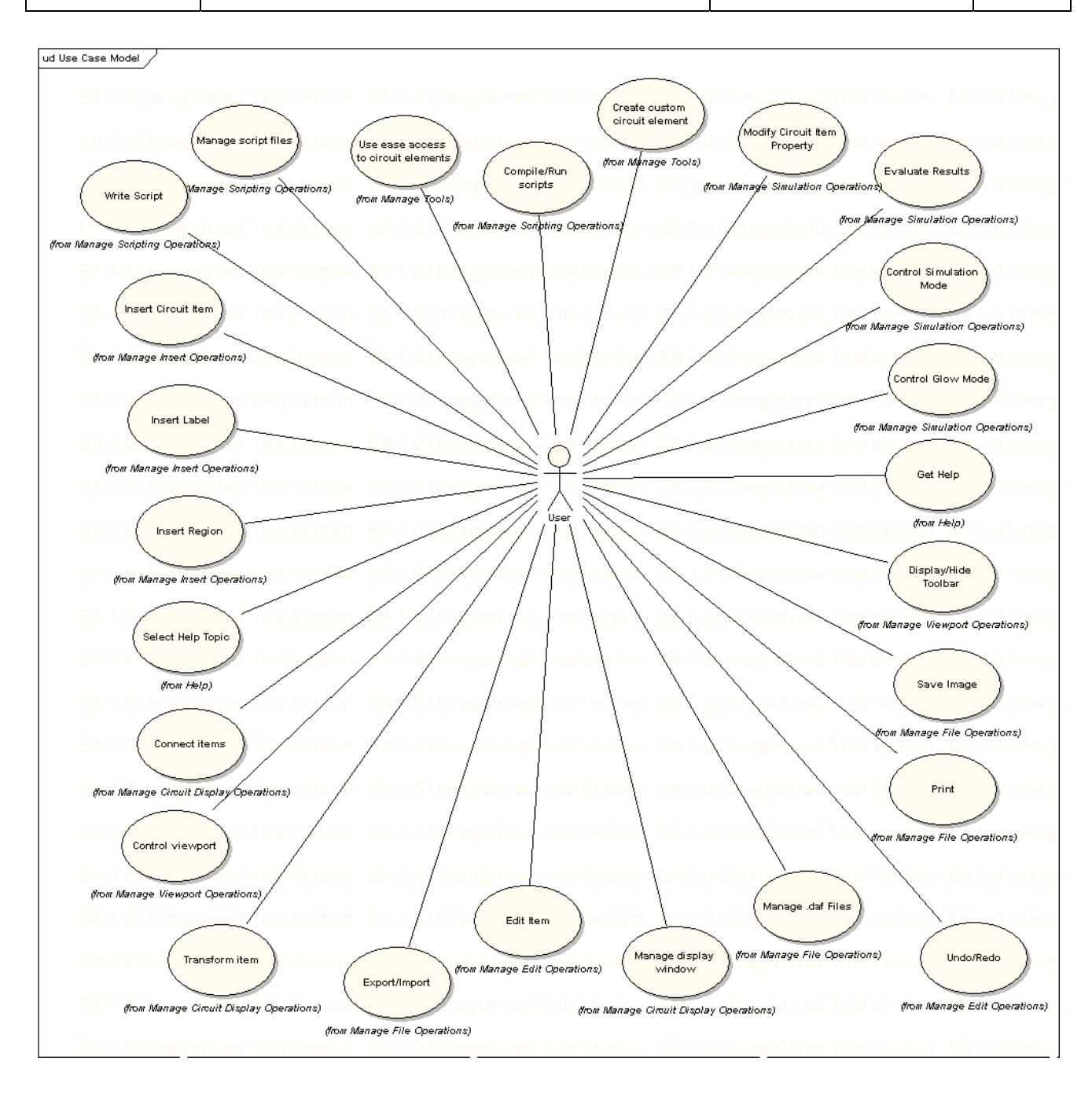

<span id="page-24-0"></span>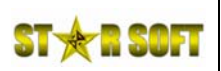

We included the activity diagrams of the critique modules.

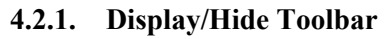

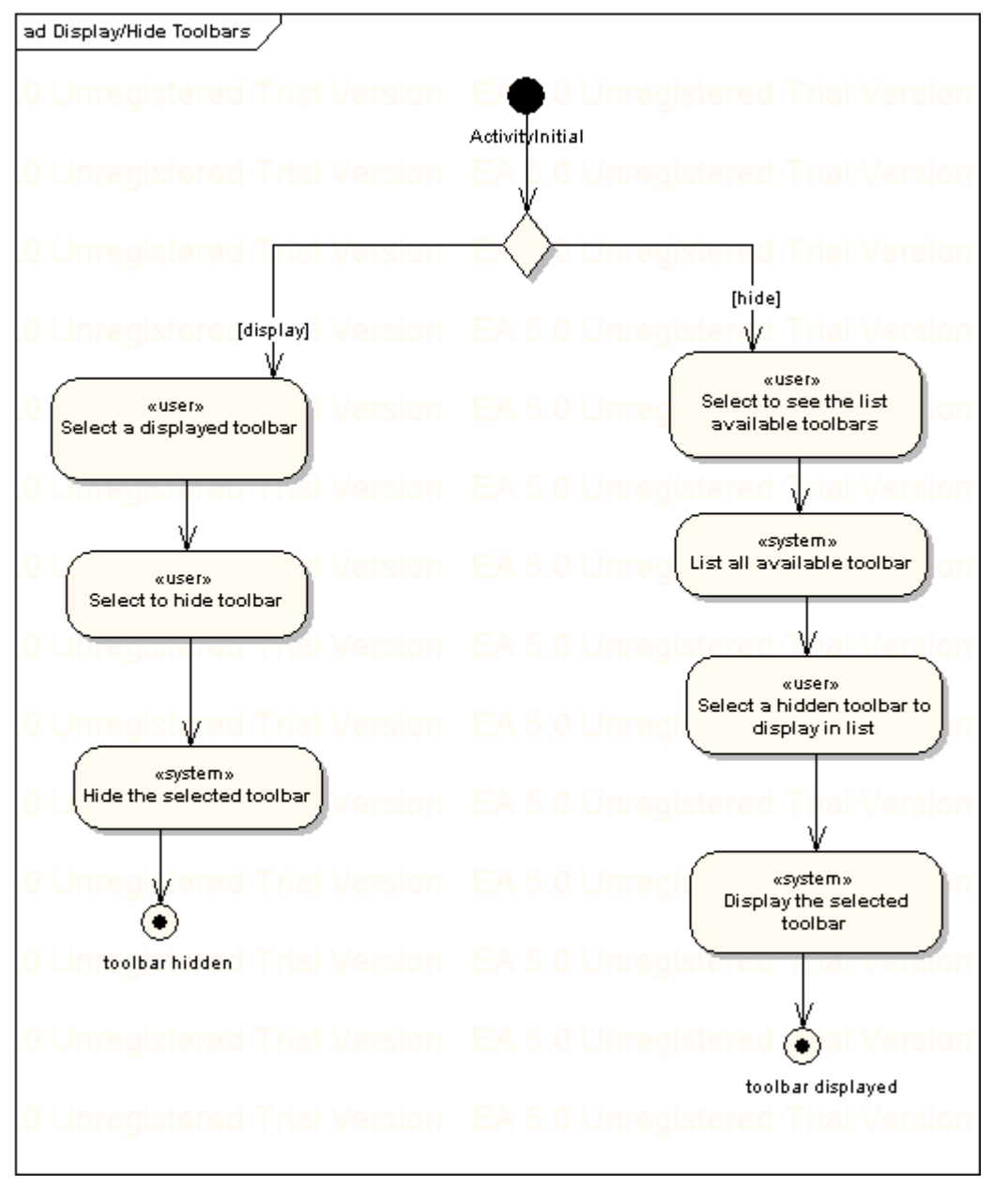

<span id="page-25-0"></span>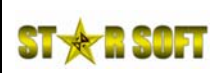

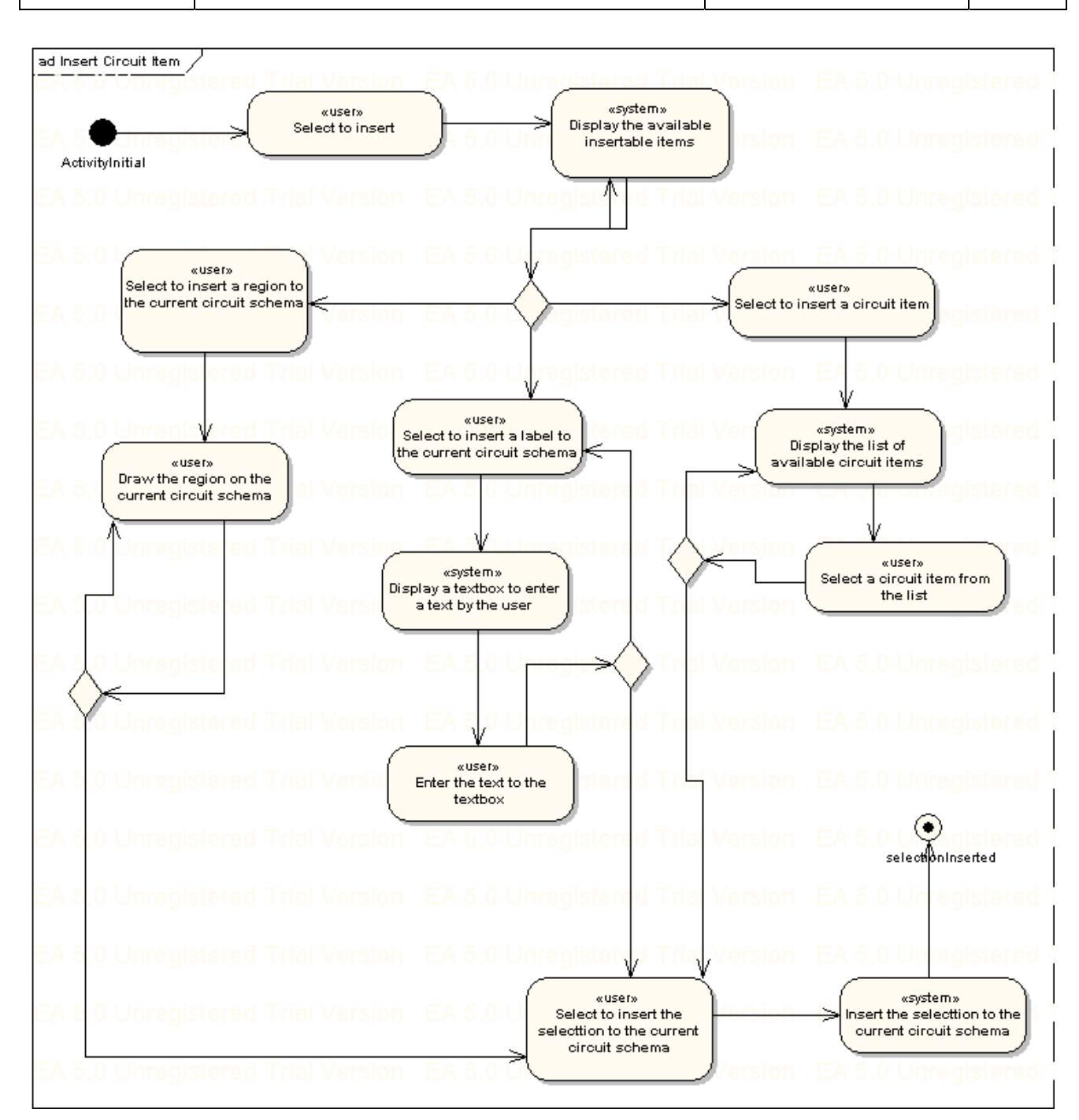

<span id="page-26-0"></span>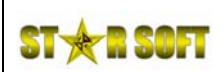

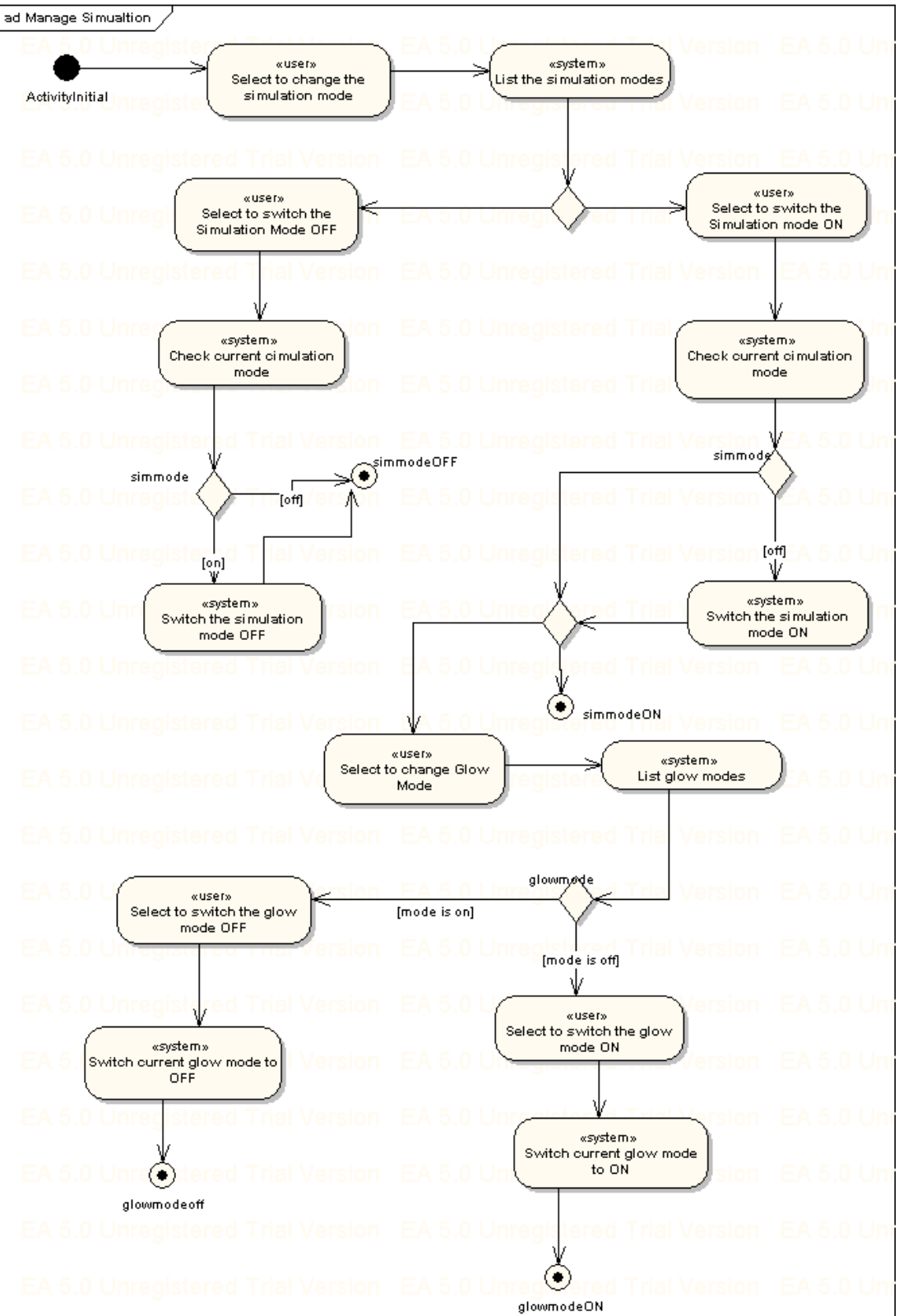

**STACES** 

<span id="page-27-0"></span>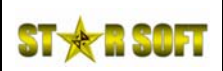

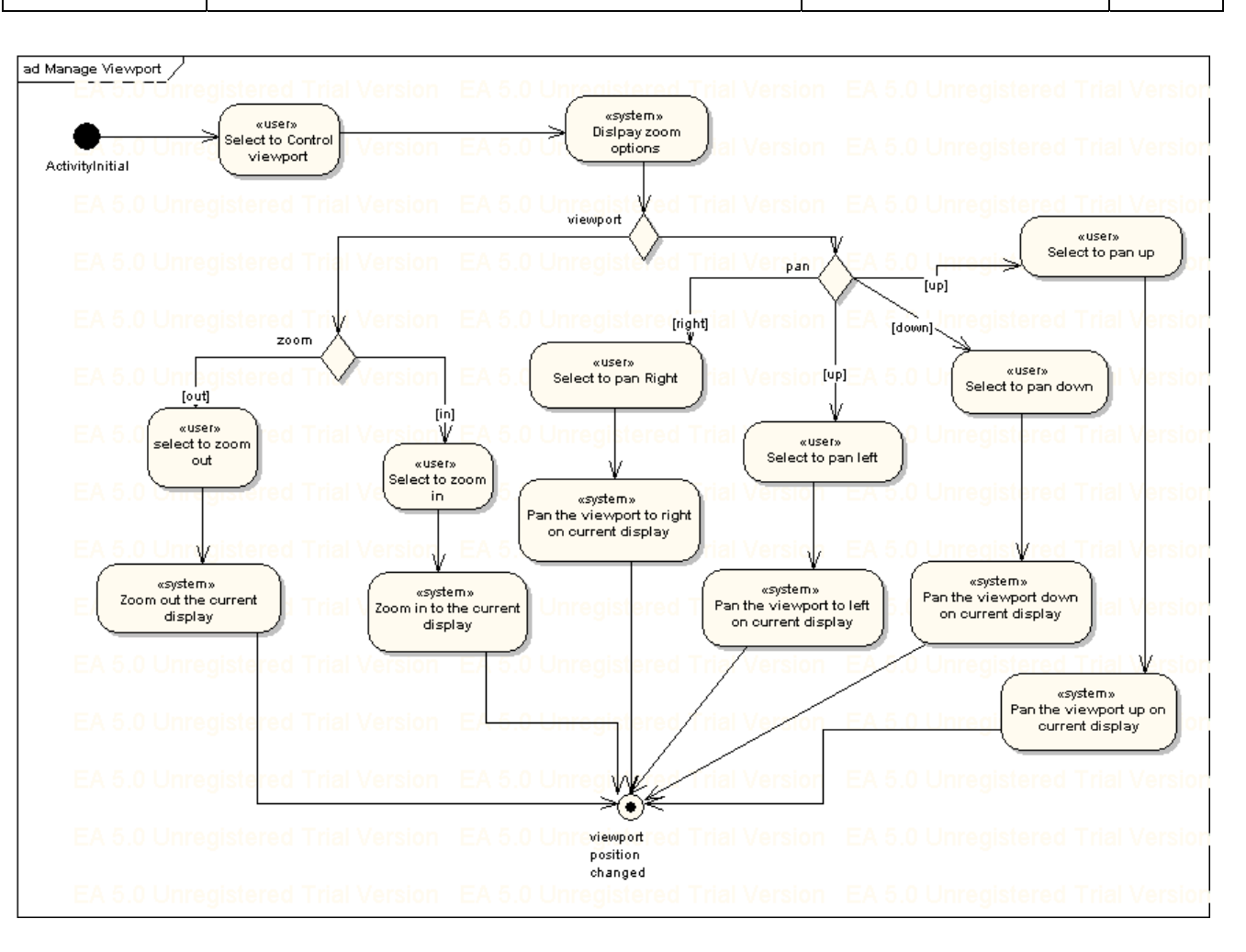

<span id="page-28-0"></span>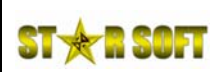

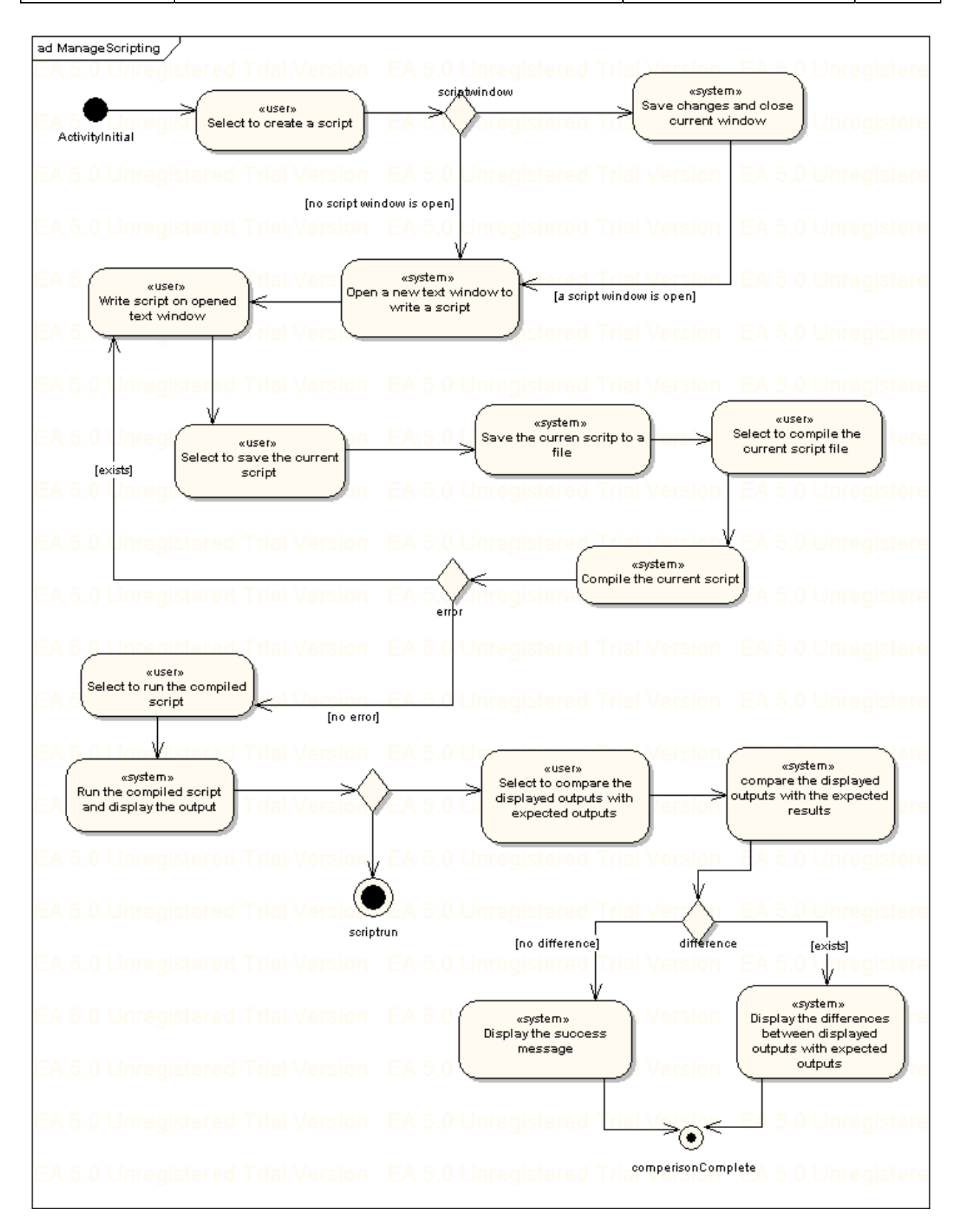

**5. APPENDIX** 

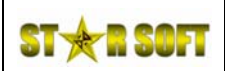

# **DigART SRA Report DA004 1.1**

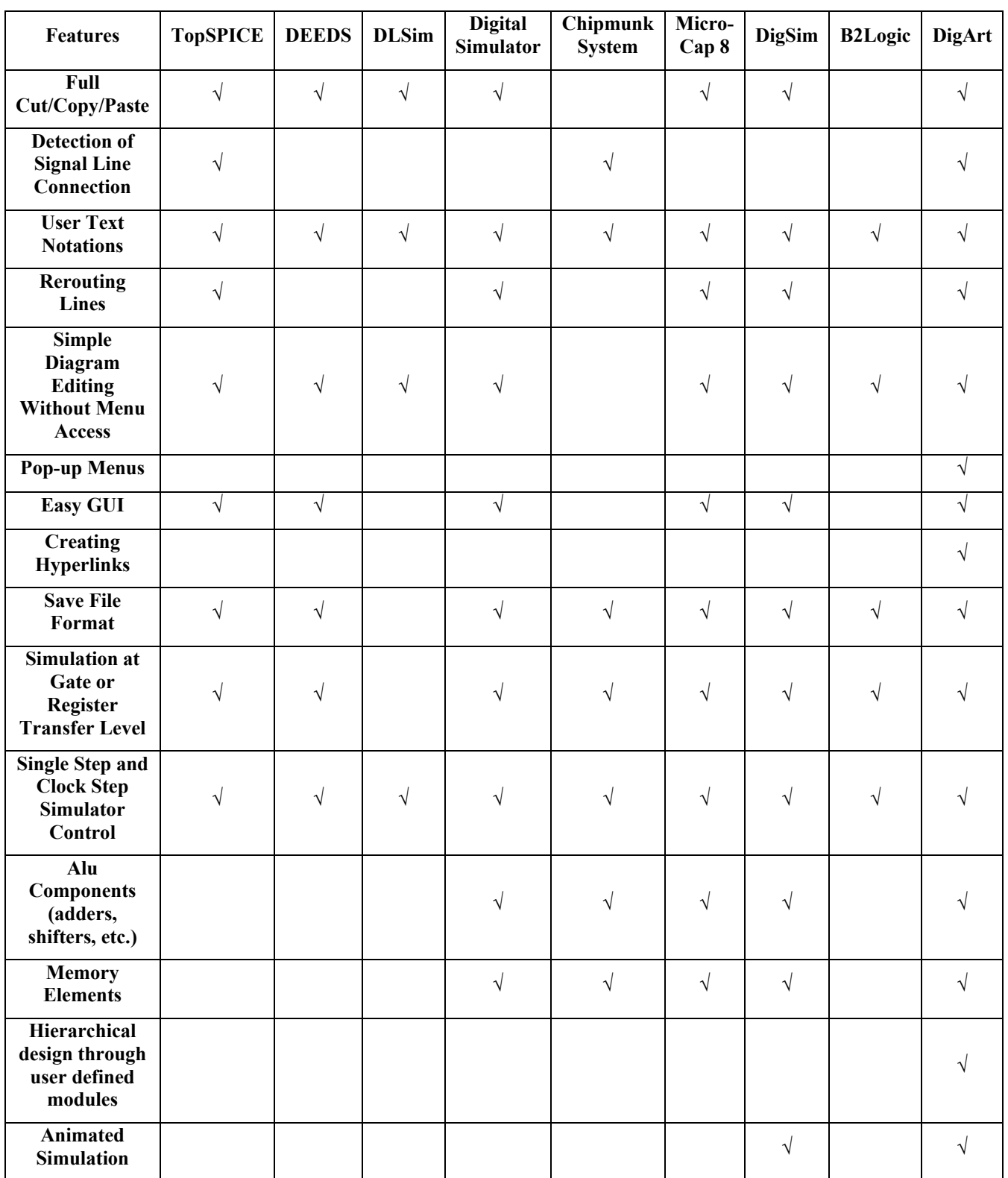